**Learning Guide** 

3<br>3

3 3 Section 7: Customizing

Click **in the FROM: field and type the name of the person for whom you are writing this message.**

Click in the CONFIRM RECEIPT check box if you wish to receive a report when the recipient(s) has read your message.

*(The check mark in the box indicates those selected. To deselect, click again to remove the check mark.)*

5. Click on OK.

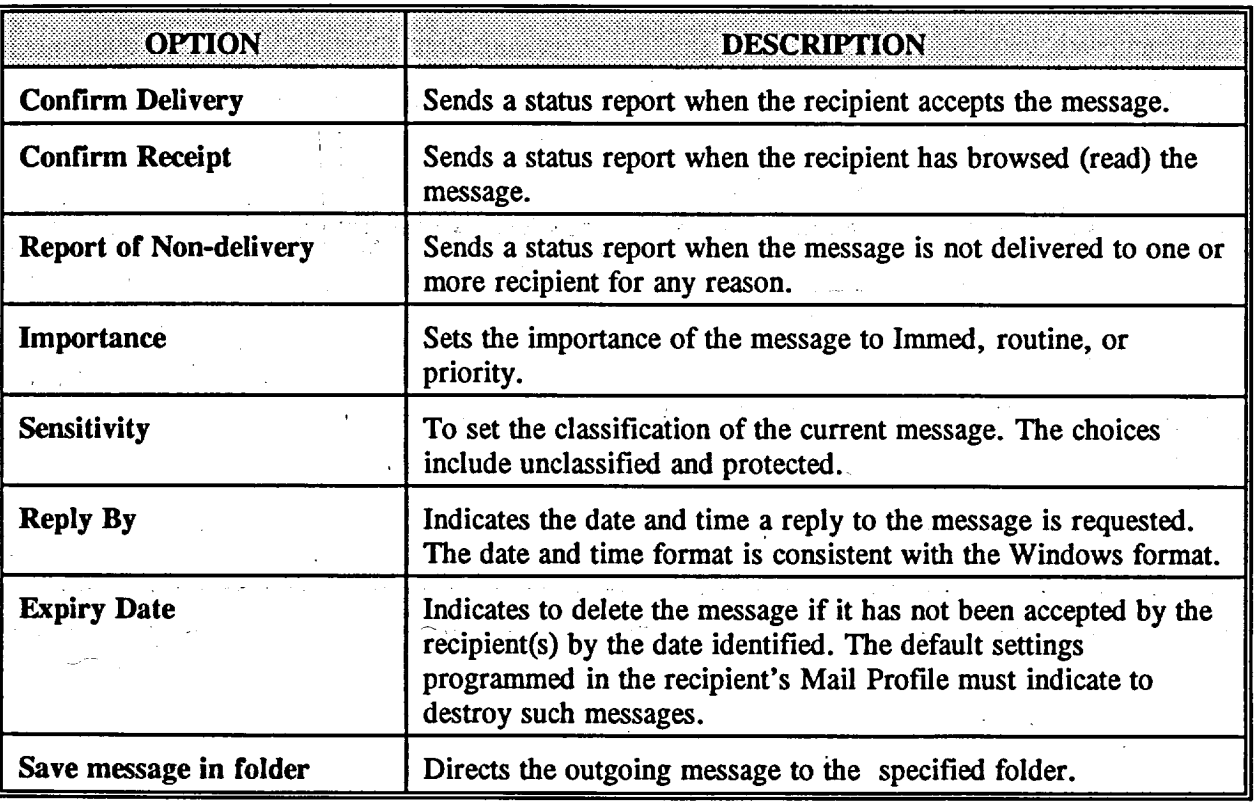